パスワードを忘れた場合は、以下の手順でパスワードを再設定してください。

(1) ログイン画面の パスワードをお忘れですか? をクリックします。

以下の画面が表示されます。

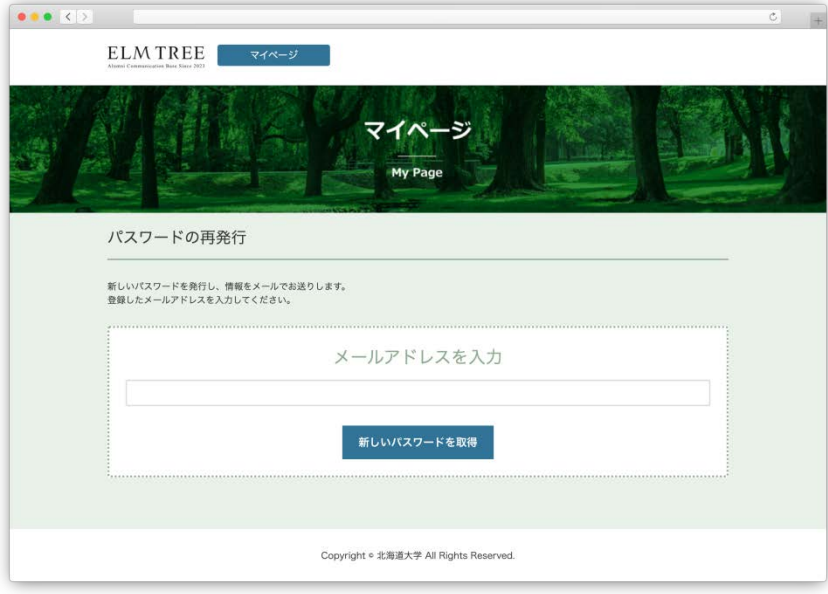

パスワードの再発行画面

(2) メールアドレスを入力し、 <sub>新しいパスワードを取得</sub> <mark>をクリックします。</mark> 以下の画面が表示され、パスワードのご案内メールが送信されます。

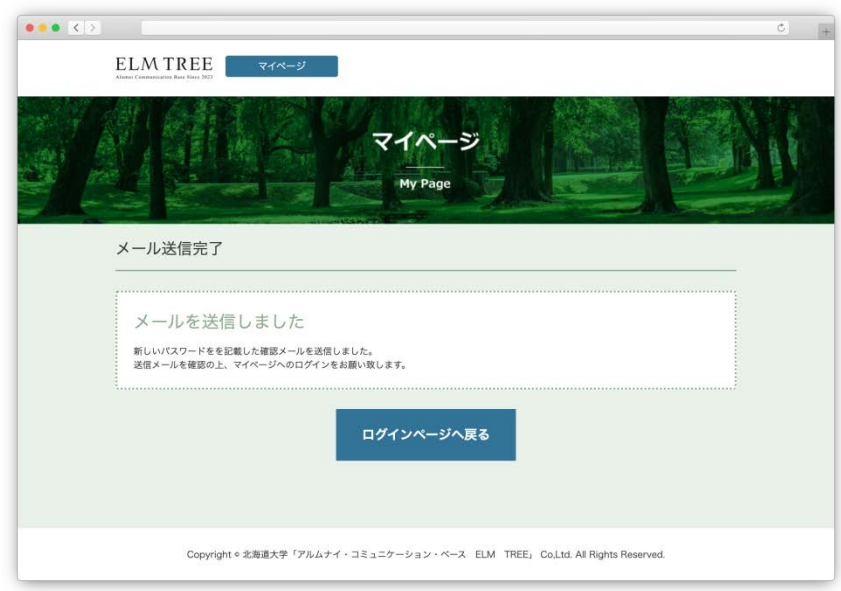

メール送信完了画面

## **5.パスワードを忘れた場合**

(3) ログインページへ戻る をクリックします。

ログインページが表示されるので、メールアドレスと、

受信したパスワードのご案内メール本文に記載されているパスワードを入力し

ログイン をクリックします。

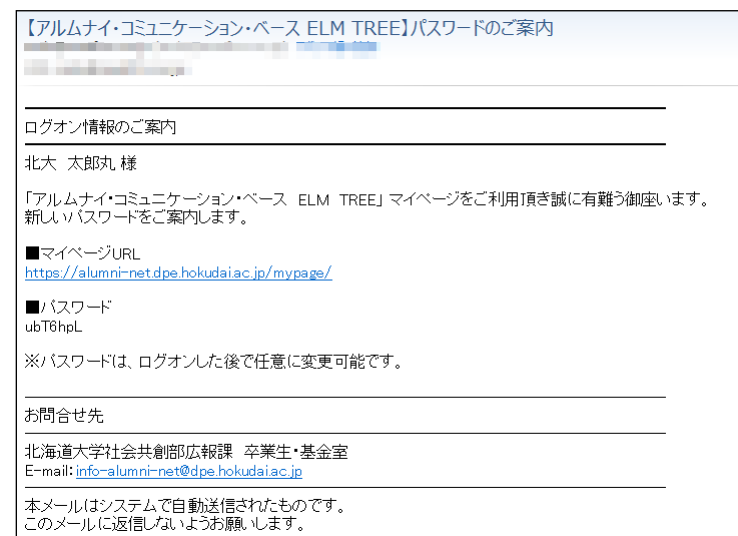

パスワードのご案内メール